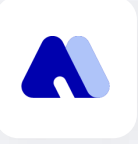

# Metacon **User Guide**

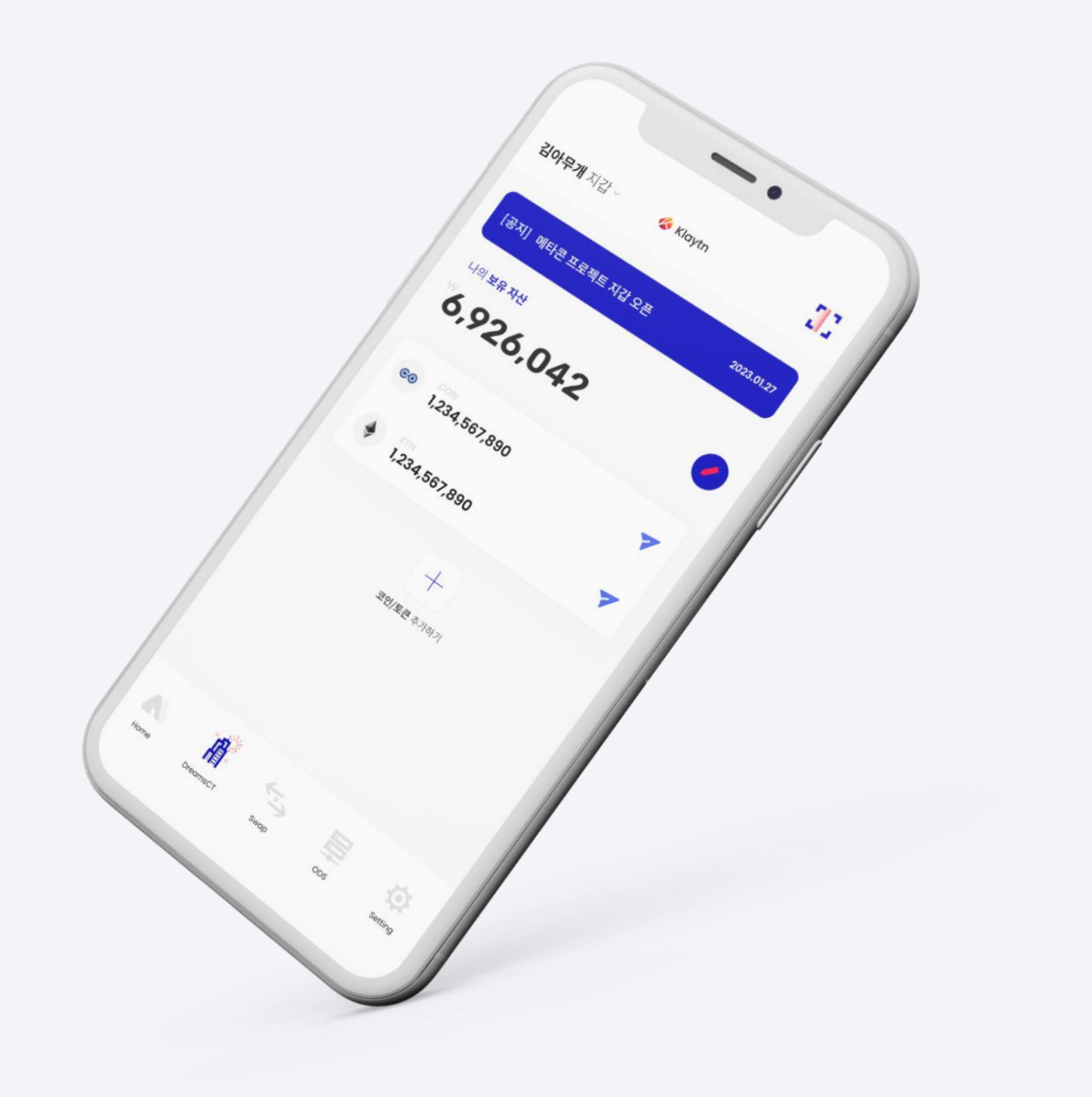

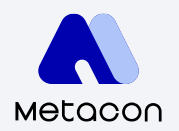

## **Index** 1. What is Metacon?

+

#### **2. Get Started**

- 2-1 Install Metacon
- 2-2 Create a Wallet
- $2 3$ Import Wallet: Phrase for Recovery
- $2 3$ Import Wallet: Private Key

#### **4. DreamsCT**

- 4-1 Apply for DreamsCT
- $4 2$ Check DreamsCT Application History
- $4 3$ Check DreamsCT Wins
- $4 4$ DreamsCT Guide

#### **3. Coin Mangement**

- $3 1$ Check Wallet Address
- $3 2$ Send Coins
- 3-3 Coin Transaction History
- 3-4 Search / Add Coins

#### **5. Wallet Management**

- $5 2$ Change PIN Number
- 5-3 Export Private Key Check Phrase for Recovery

#### 1. What is **Metacon**?

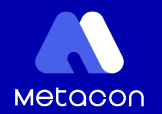

The Metacon project provides users with an environment for easy access and use of decentralized finance. All transactions that occur through Metacon are conducted P2P without intermediaries, and all information is updated in real time through CONSCAN. Meet your last wallet through Metacon. It provides **DCT**: **Dreams Come True** that realizes everyone's dreams with a fast trading environment, user-friendly interface, decentralized swap system, and offline trading.

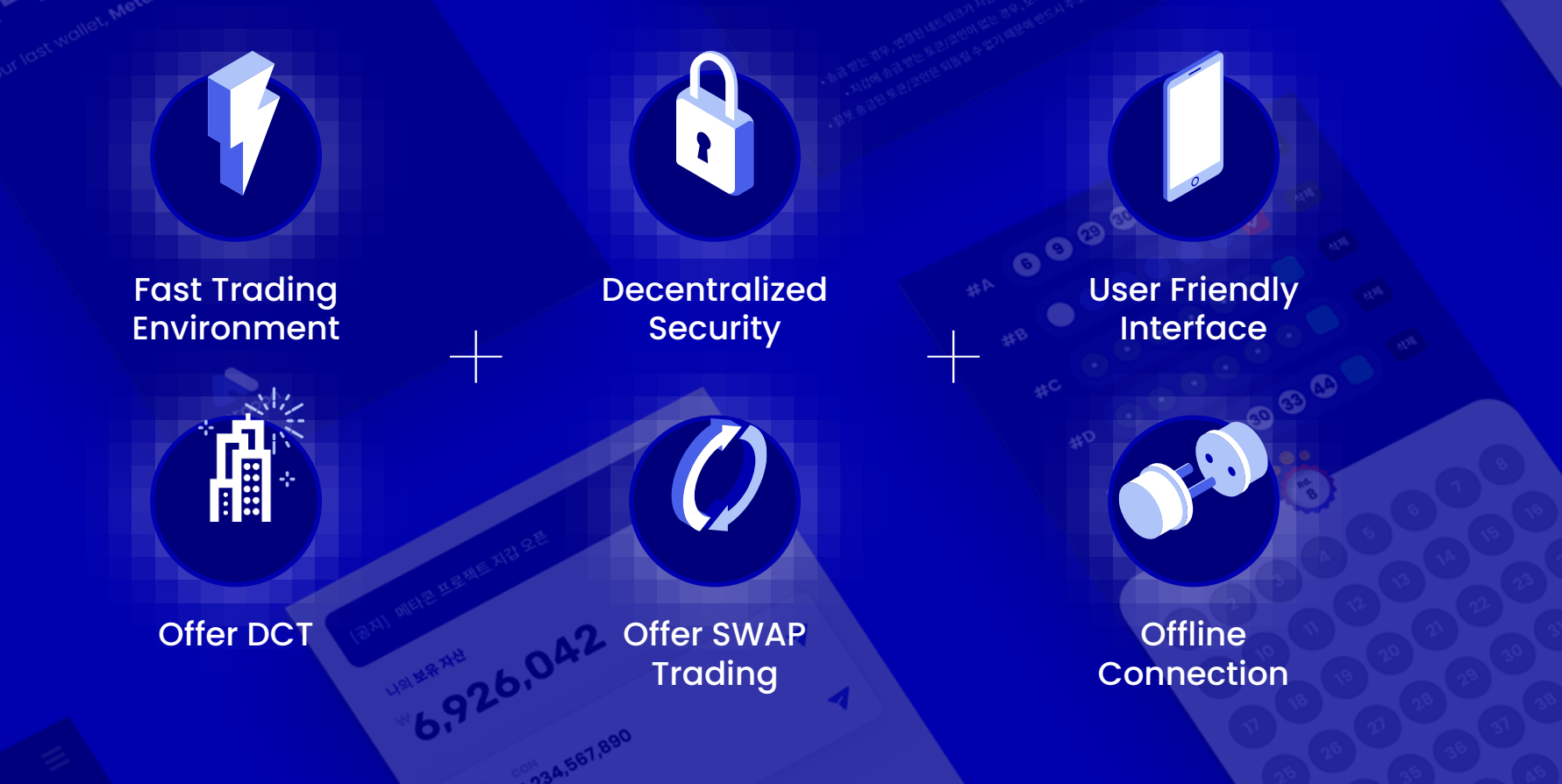

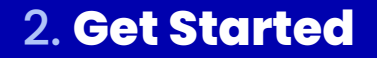

#### 2-1 Install Metacon

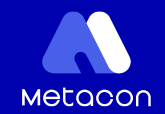

## **Metacon,** Let's start together

당신의 마지막 지갑, 메타콘

Your last wallet, Metacon

A Metacon

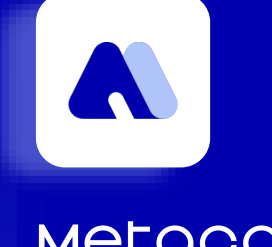

#### Metacon

Meet your last wallet through CONUN's new wallet, which provides a new industrial paradigm through distributed storage!

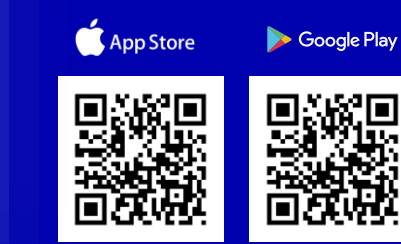

Copyright 2018. CONUN KOREA INC. All Right reserved.

#### 2-2 Create a Wallet

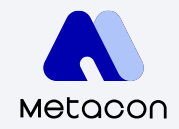

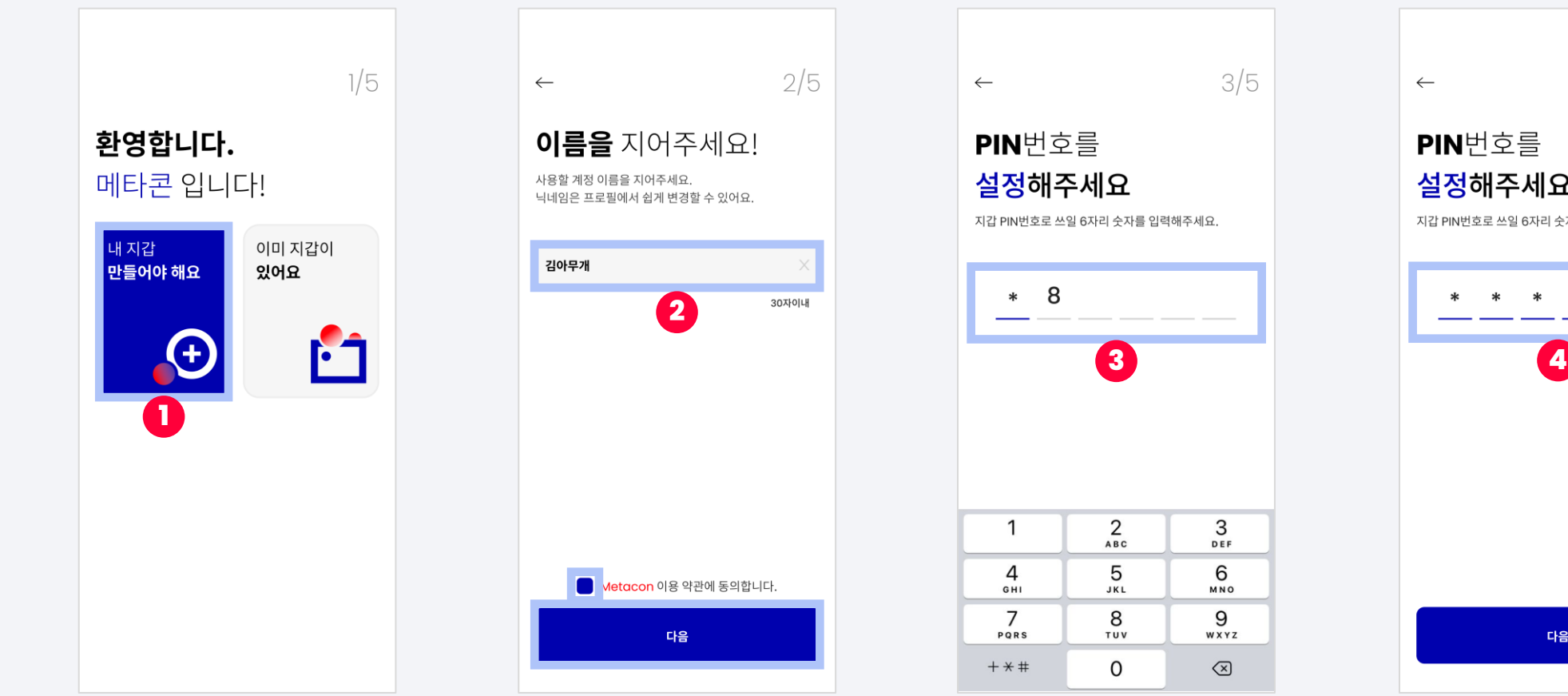

- 
- 2. Enter your name (within 30 characters).

- Click 'Next'

- Confirm and agree to the terms and conditions
- 

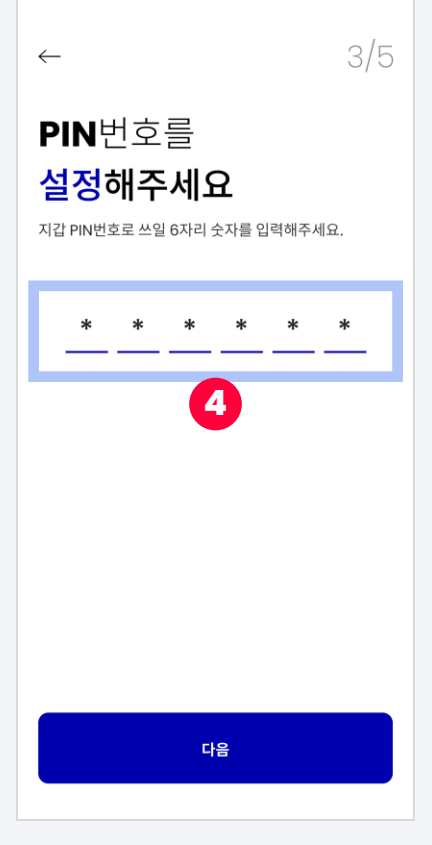

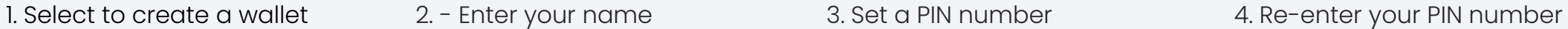

#### 2-2 Create a Wallet

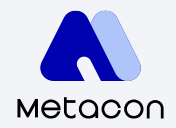

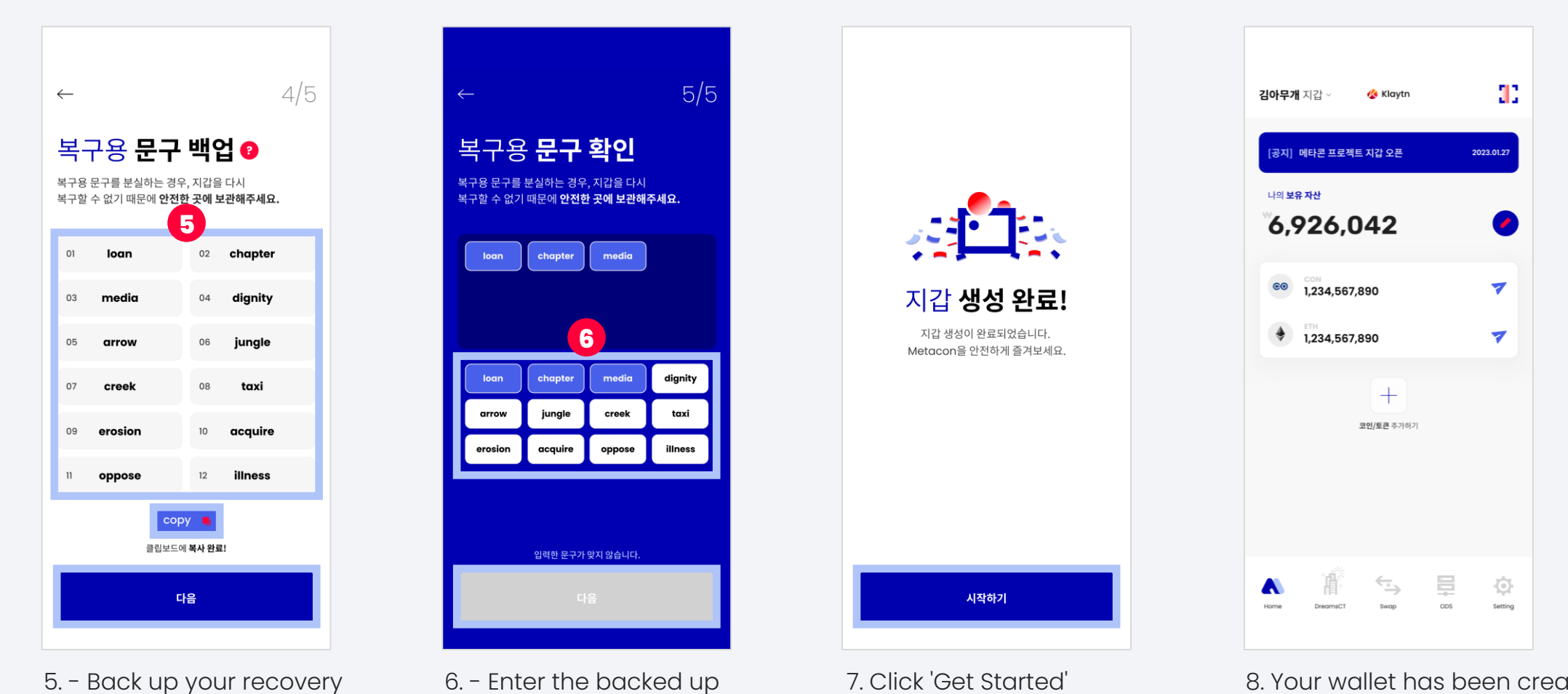

- phrases
	- Click 'Next'

- Click 'Next'

phrases in correct order

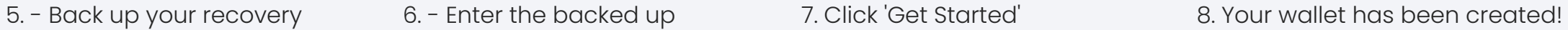

#### 2-3 Import Wallet: Phrase for Recovery

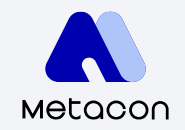

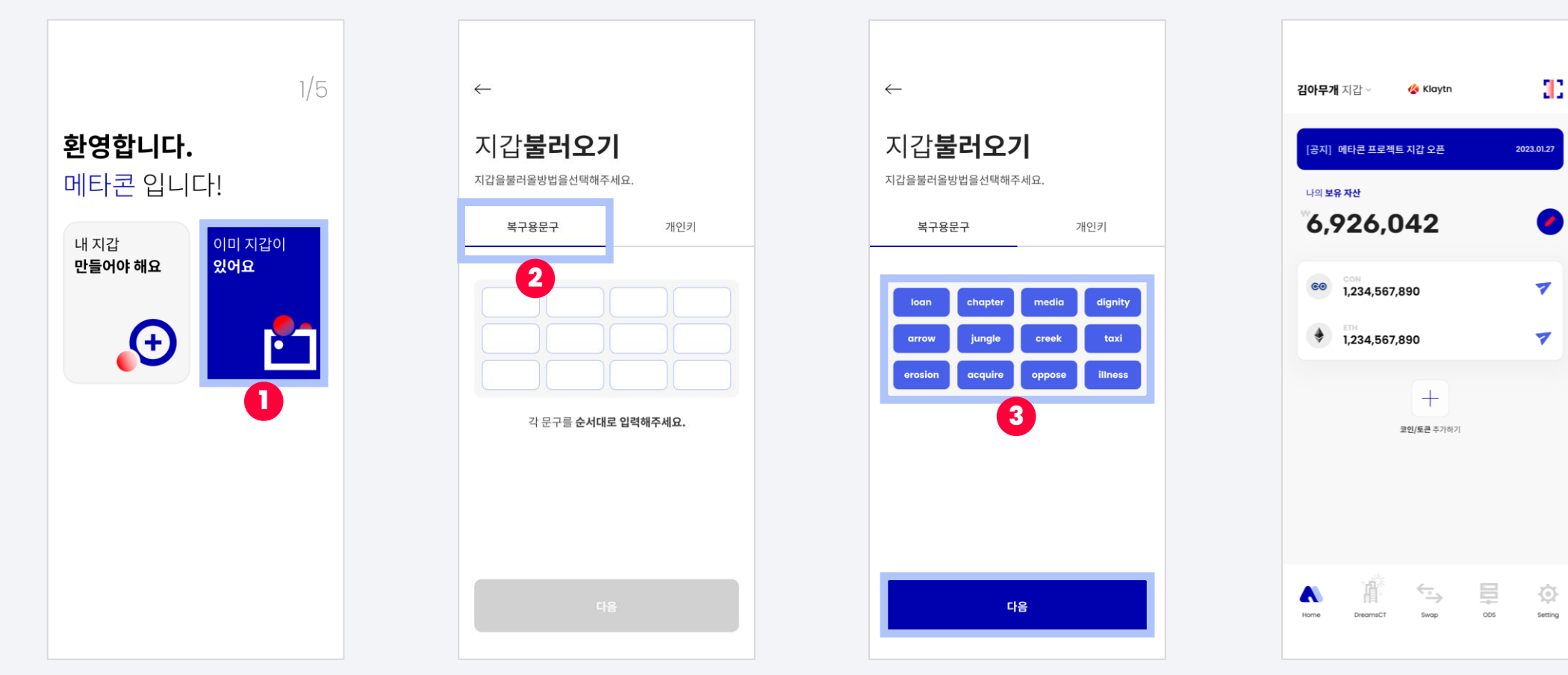

- 2. Select
	- Enter recovery phrases in the correct order.
- 3. Enter recovery phrases in the correct order.

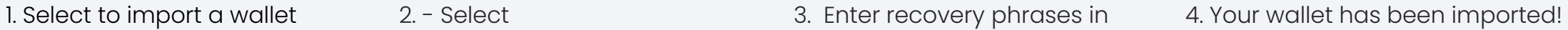

#### 2-3 Import Wallet: Private Key

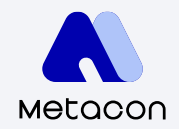

93

2023.01.27

 $\bullet$ 

 $\overline{\mathbf{v}}$ 

 $\overline{\mathbf{v}}$ 

 $\odot$ 

Setting

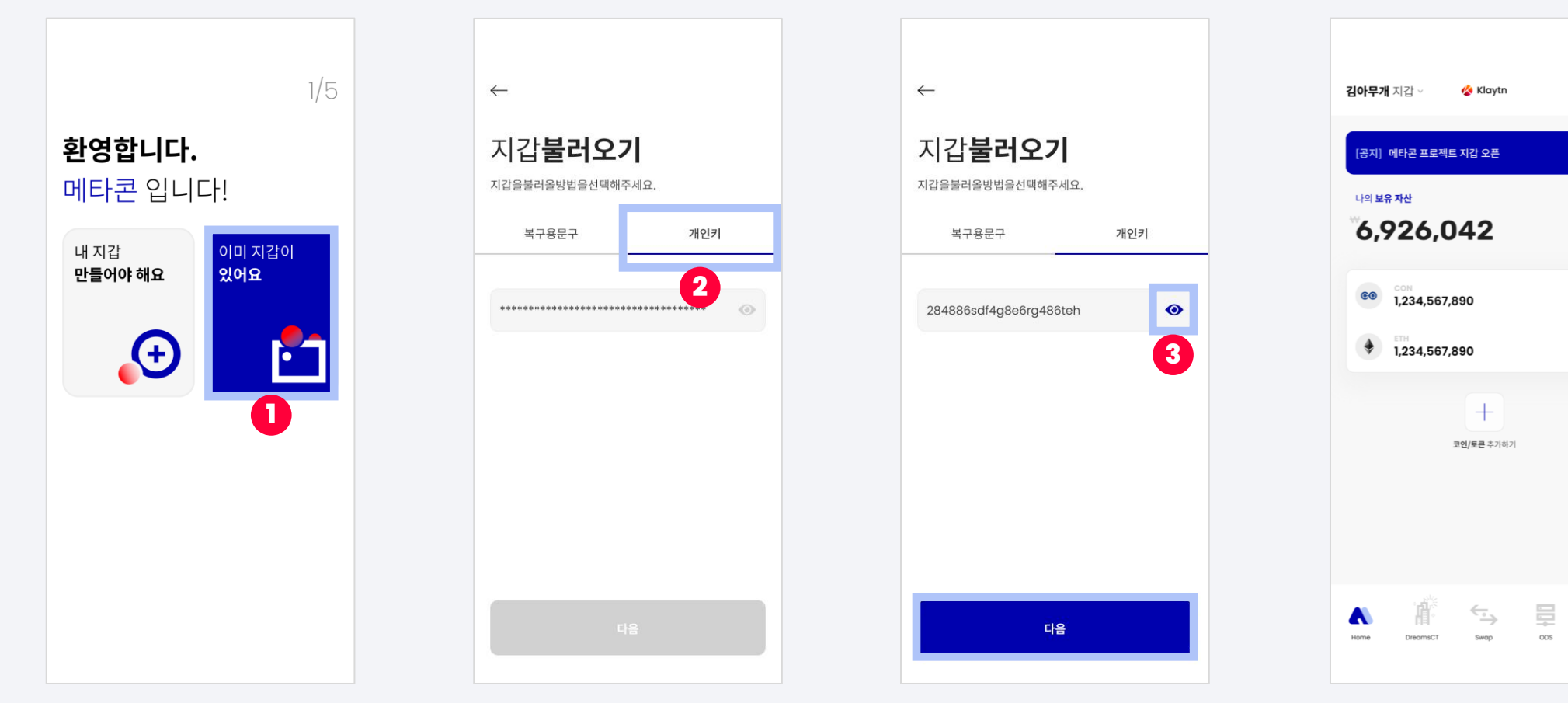

- 2. Select
	- Enter your private key
- 3. Once you click the icon, you will be able to see the entered private key.

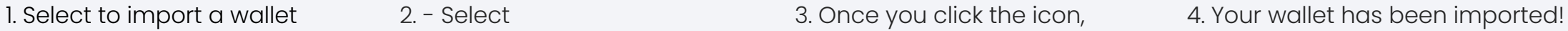

3-1 Check Wallet Address

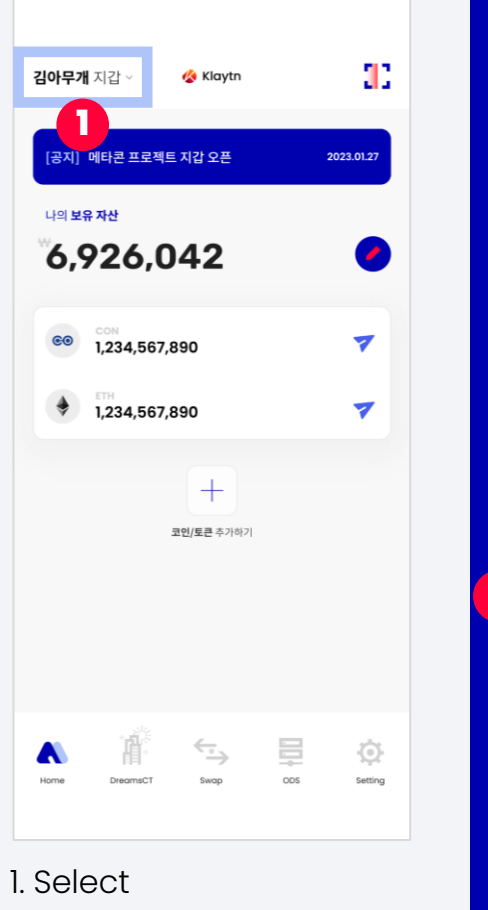

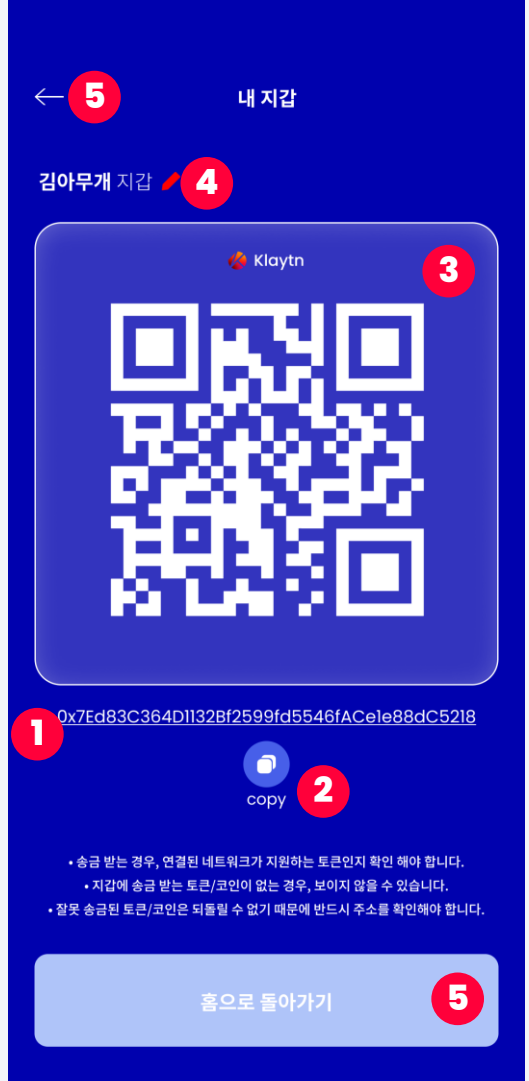

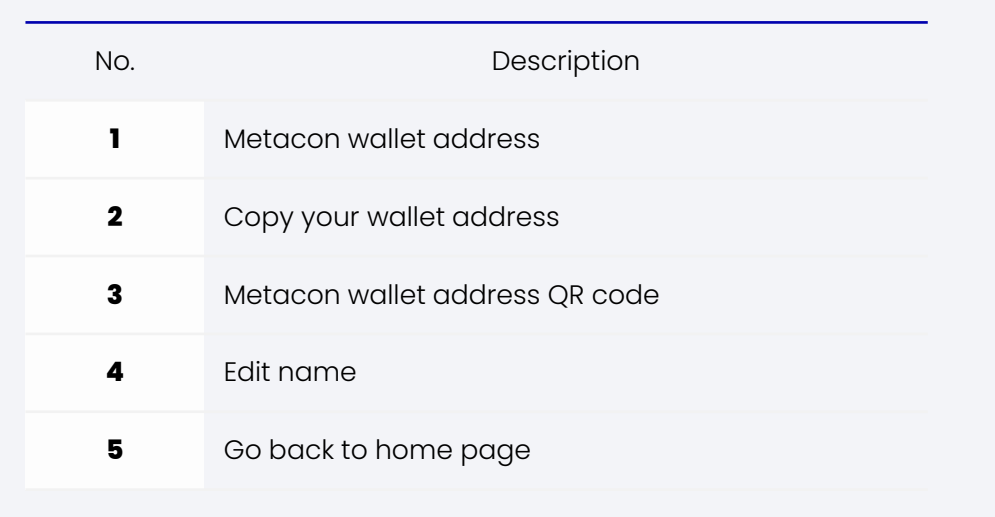

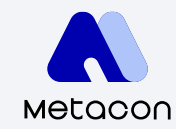

#### 3-2 Send Coins

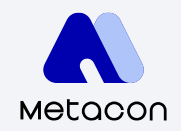

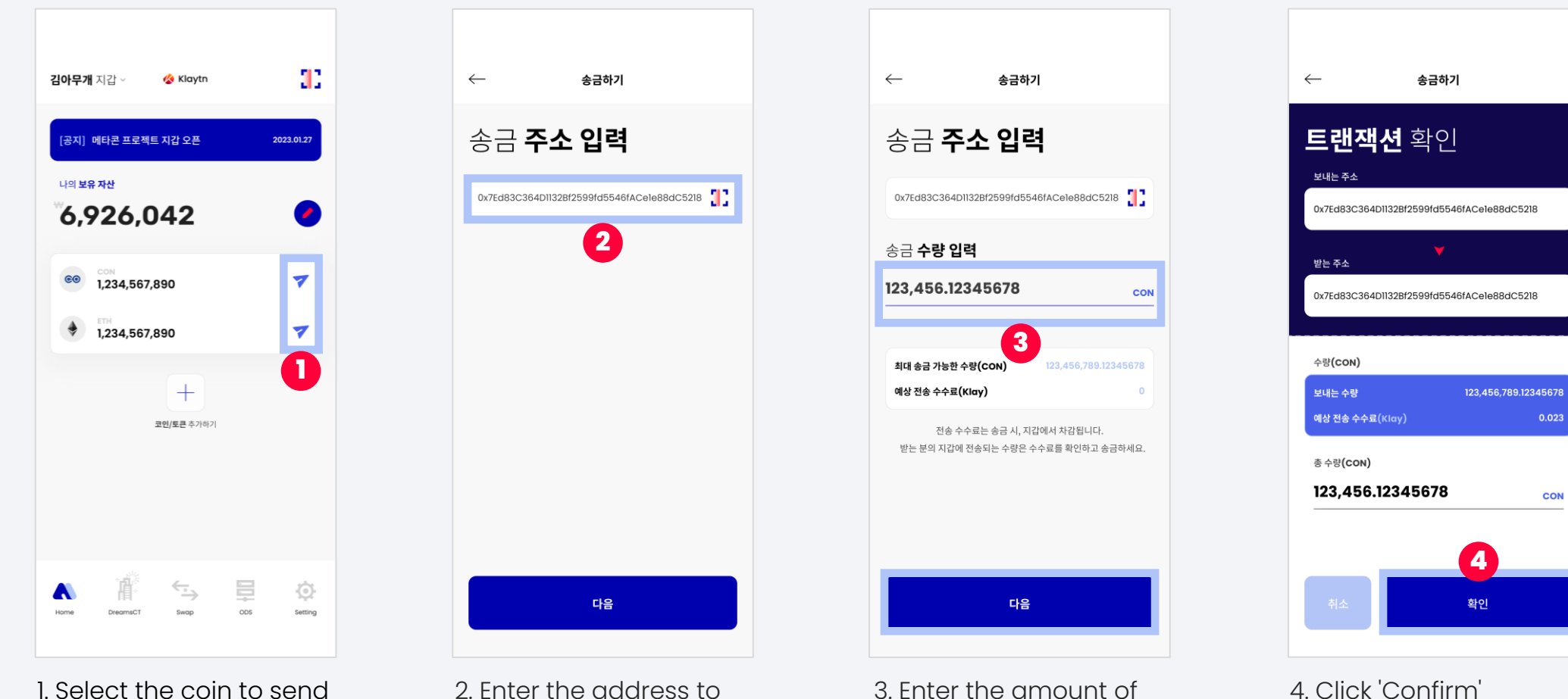

coins to send

send money

Copyright 2018. CONUN KOREA INC. All Right reserved.

#### 3-2 Send Coins

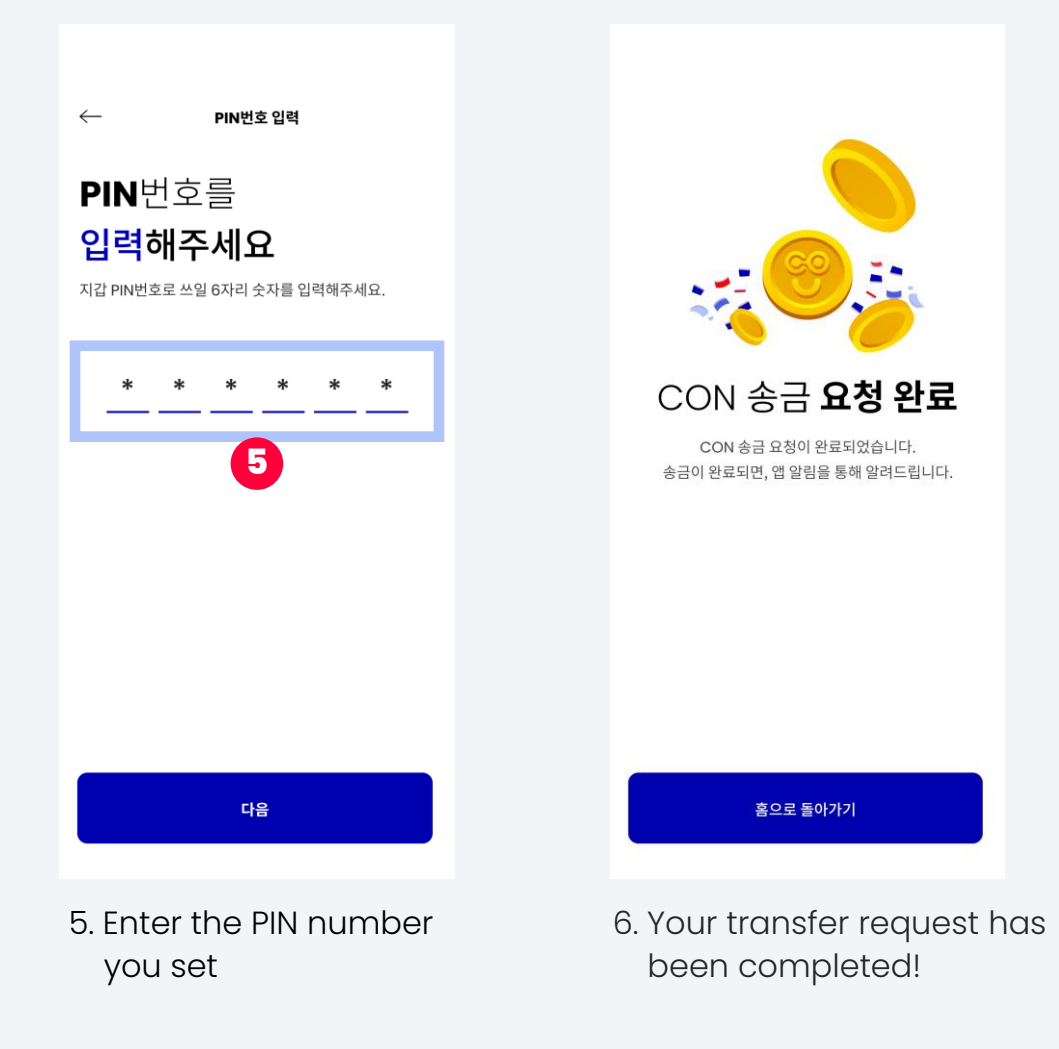

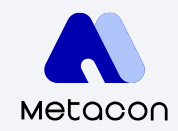

#### 3-3 Coin Transaction History

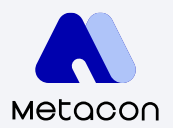

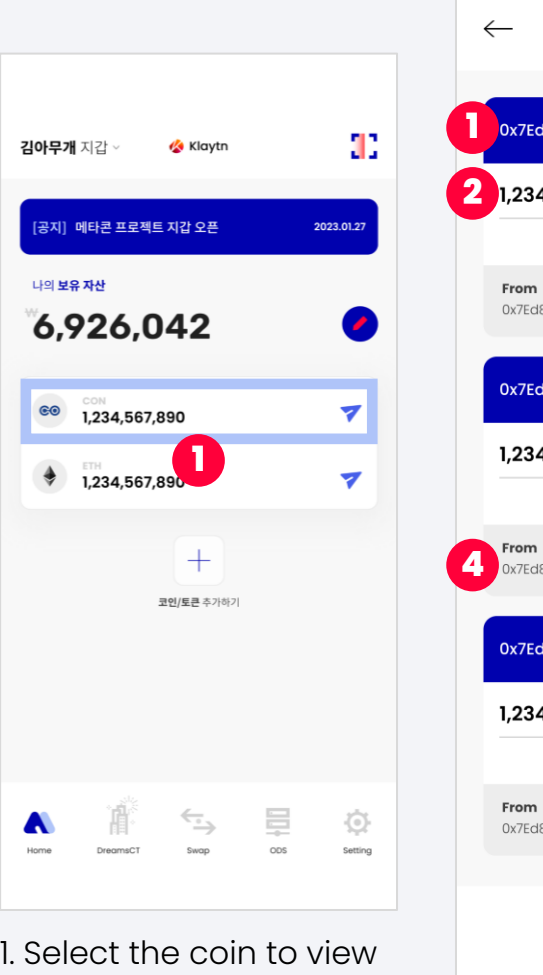

transaction details

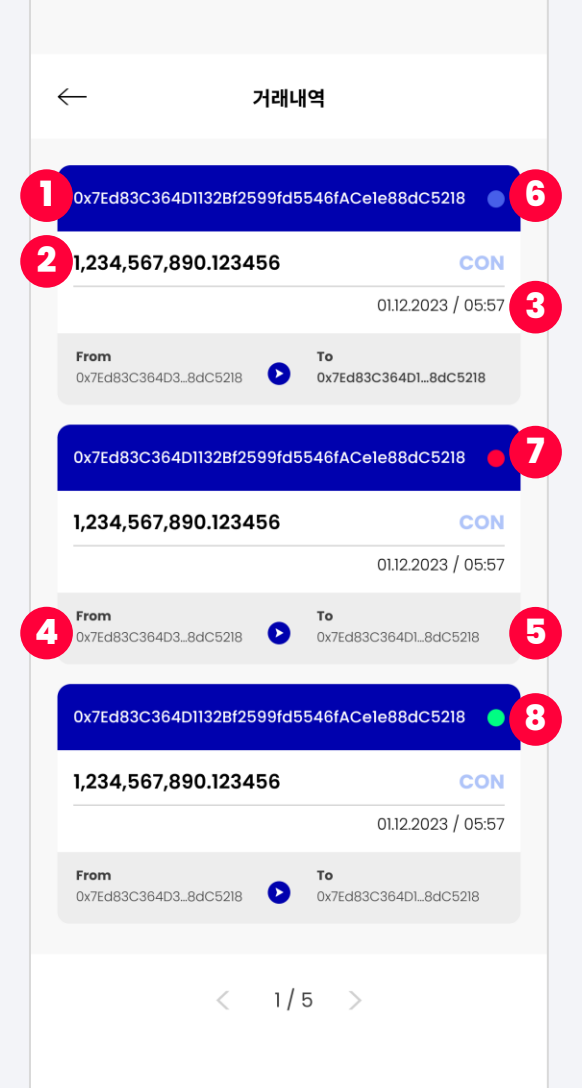

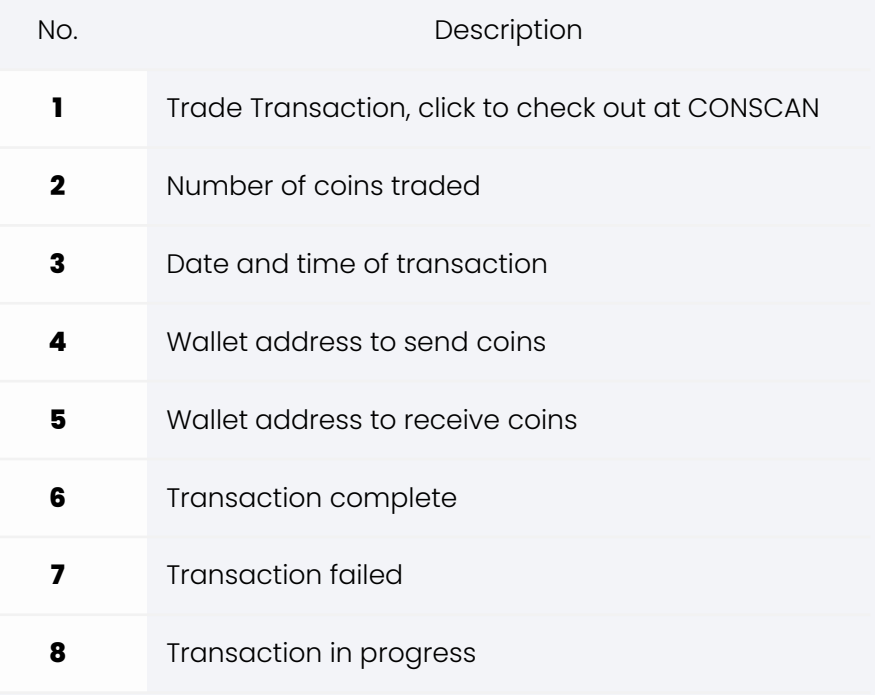

#### 3-4 Search / Add Coins

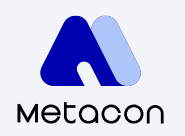

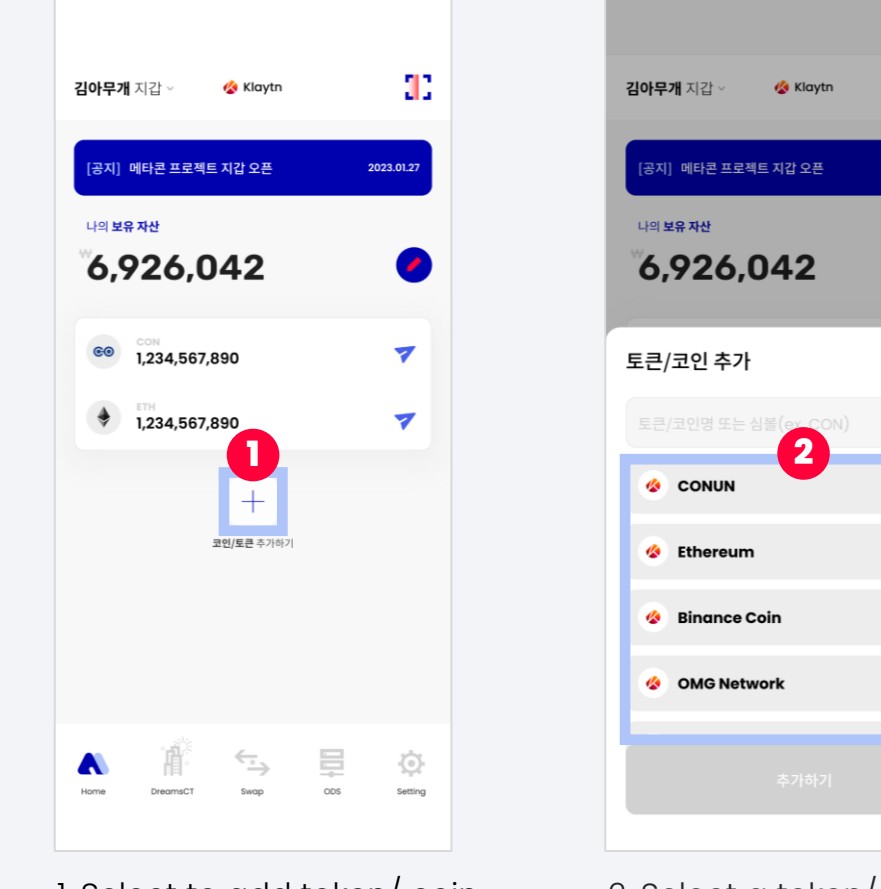

1. Select to add token/ coin

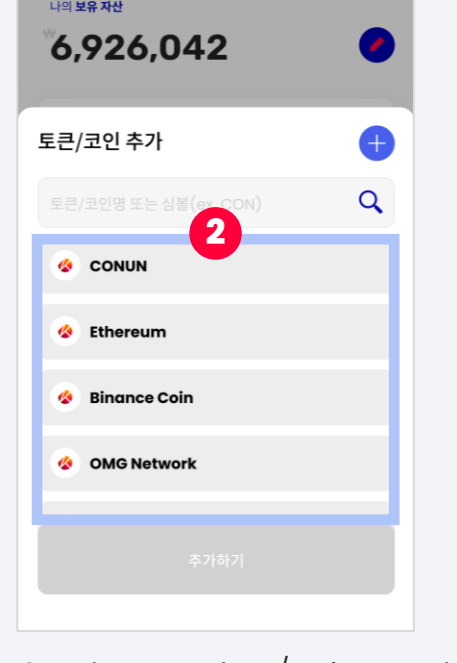

93

2023.01.27

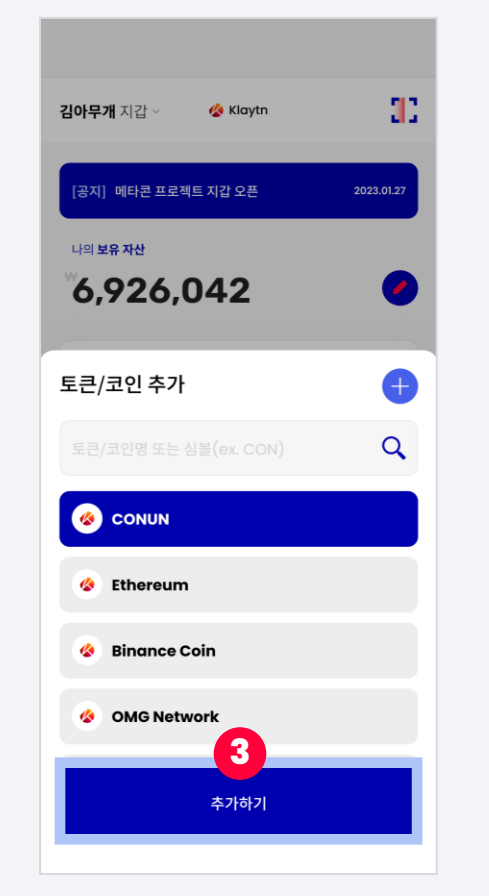

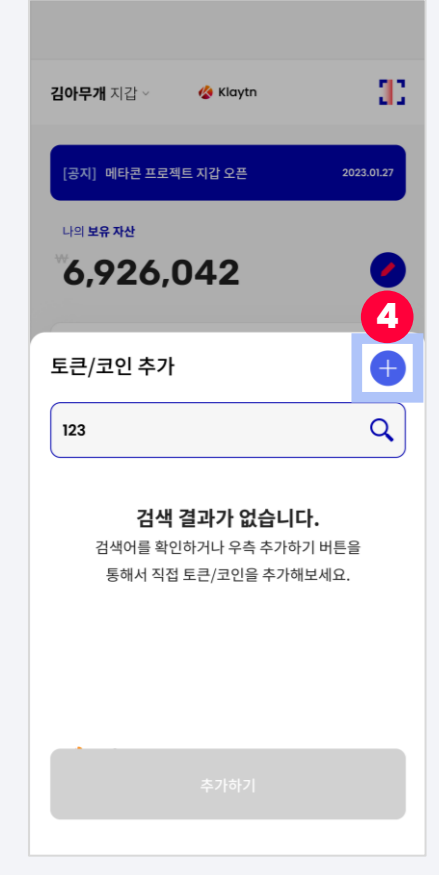

2. Select a token/coin to add 3. Click 'Add' 4. Search token / coin If you do not see what you want to add, click to add

### 3-4 Search / Add Coins

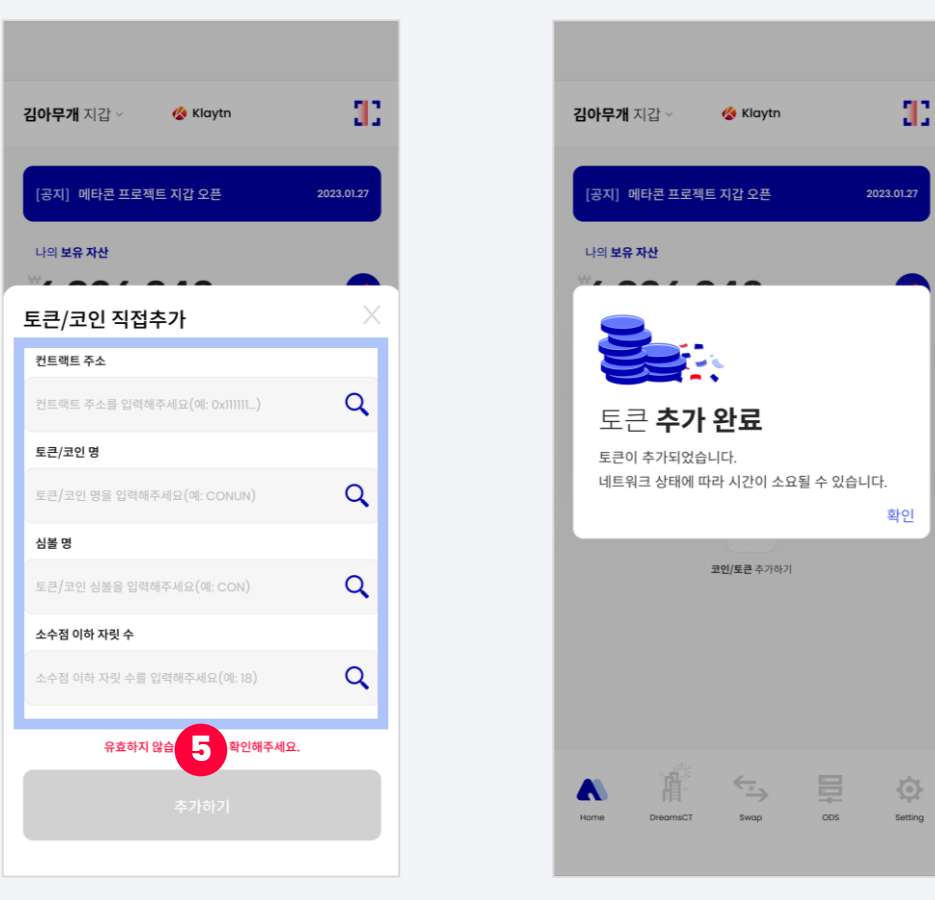

5. Enter token / coin information 6. Token/ coin has been added! and click 'Add'

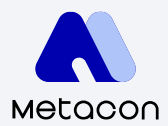

#### 4-1 Apply for DreamsCT

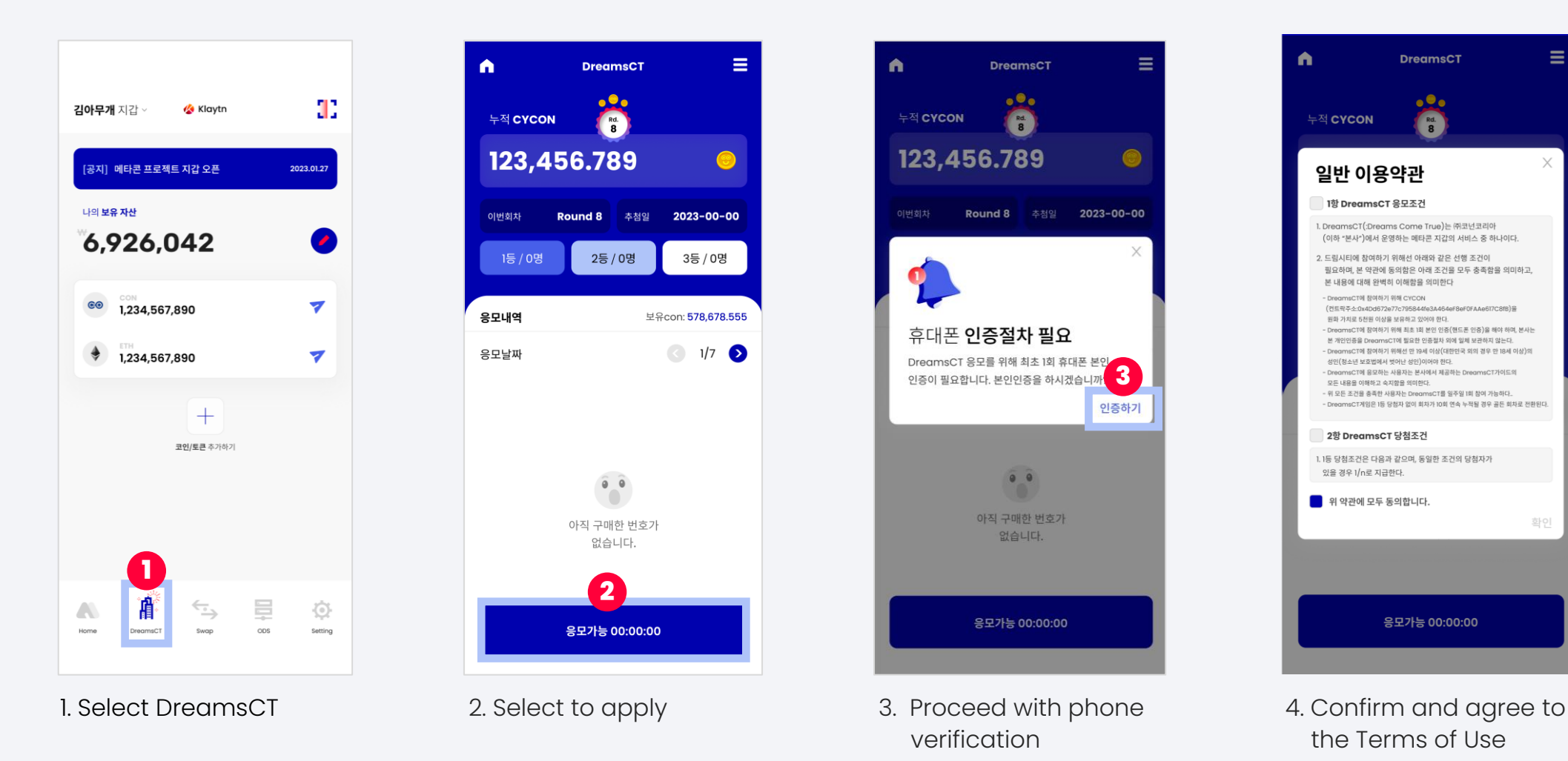

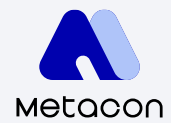

Ξ

확인

#### 4-1 Apply for DreamsCT

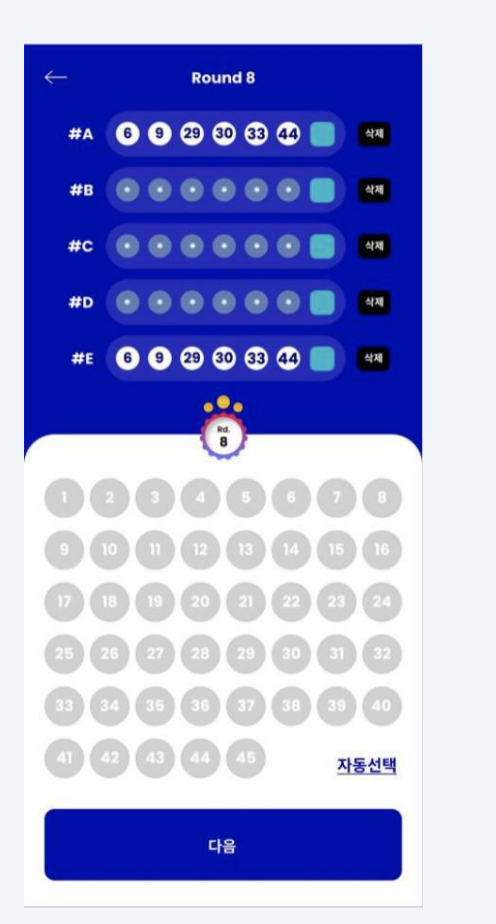

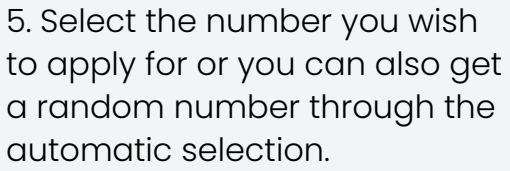

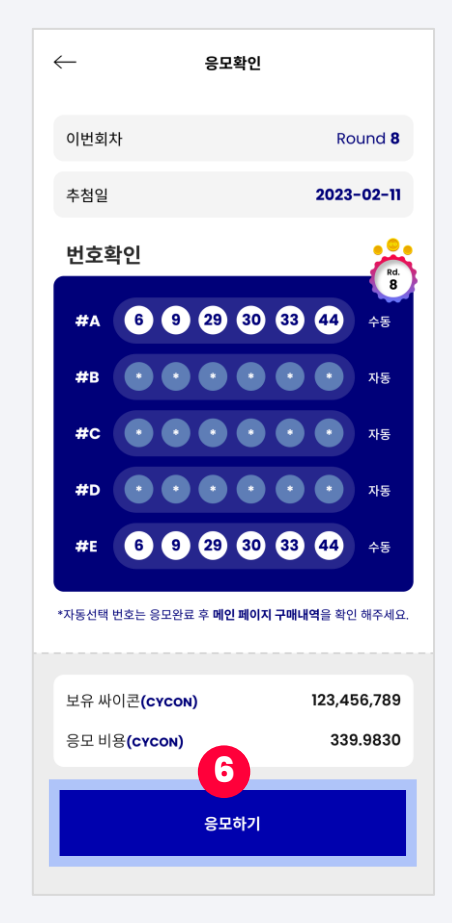

6. Check the number (if automatically selected, it will be marked with \*\*\*) and click 'Apply'

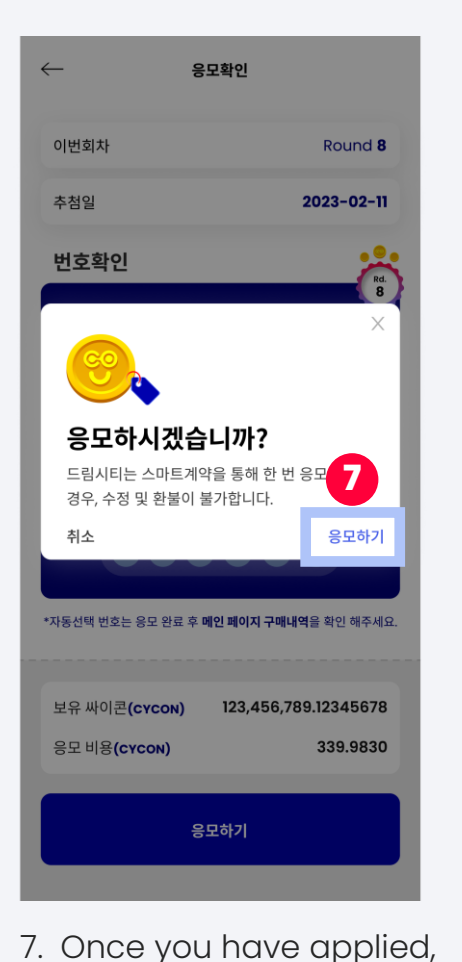

it is recorded on the blockchain

and cannot be modified.

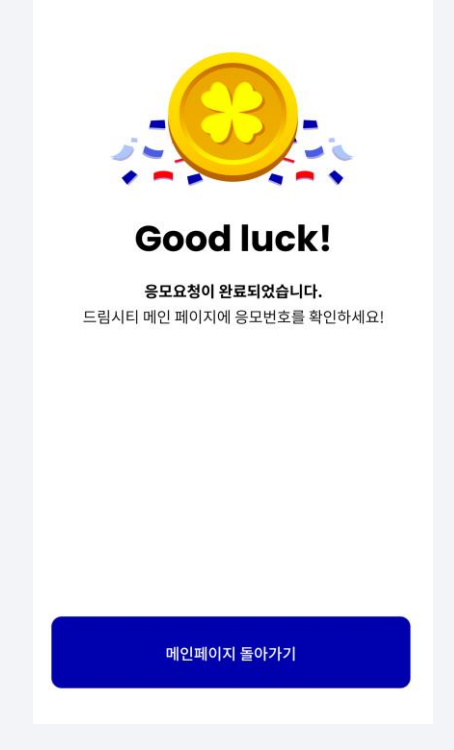

8. Your application has been completed!

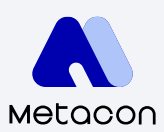

4-2 Check DreamsCT Application History

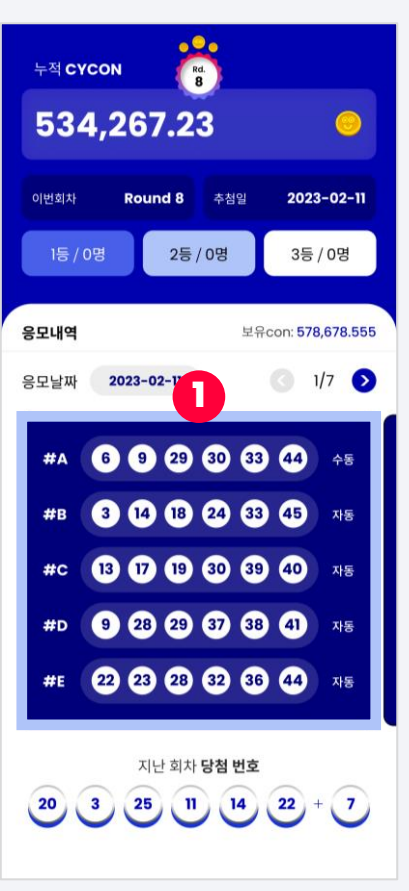

1. Check application history made in this round on DCT

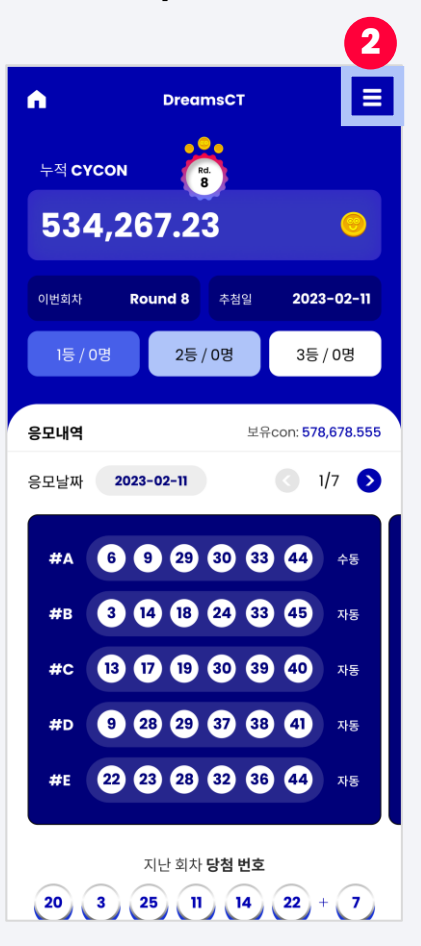

2. Click the menu icon to check previous rounds

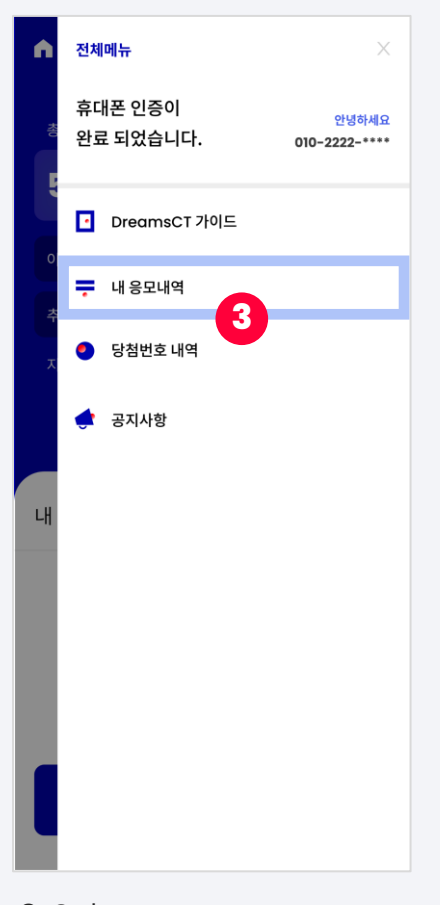

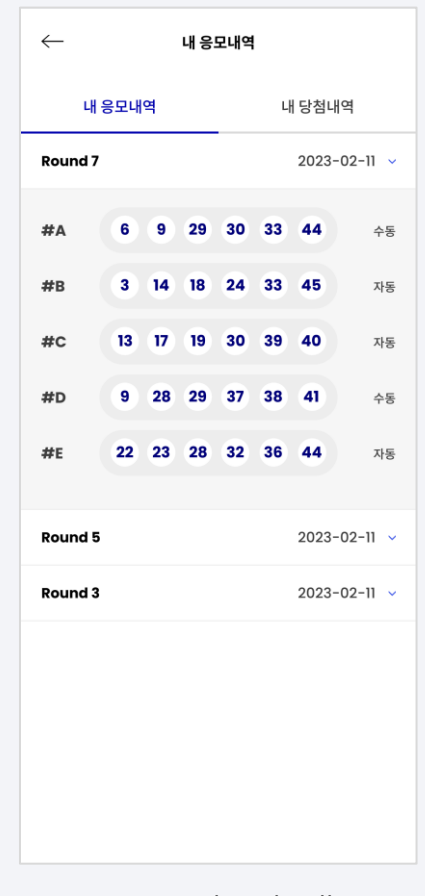

3. Select 4. You can check all your application history

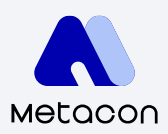

#### 4-3 Check DreamsCT Wins

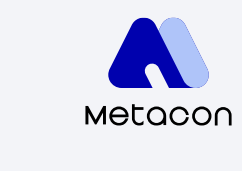

your winnings

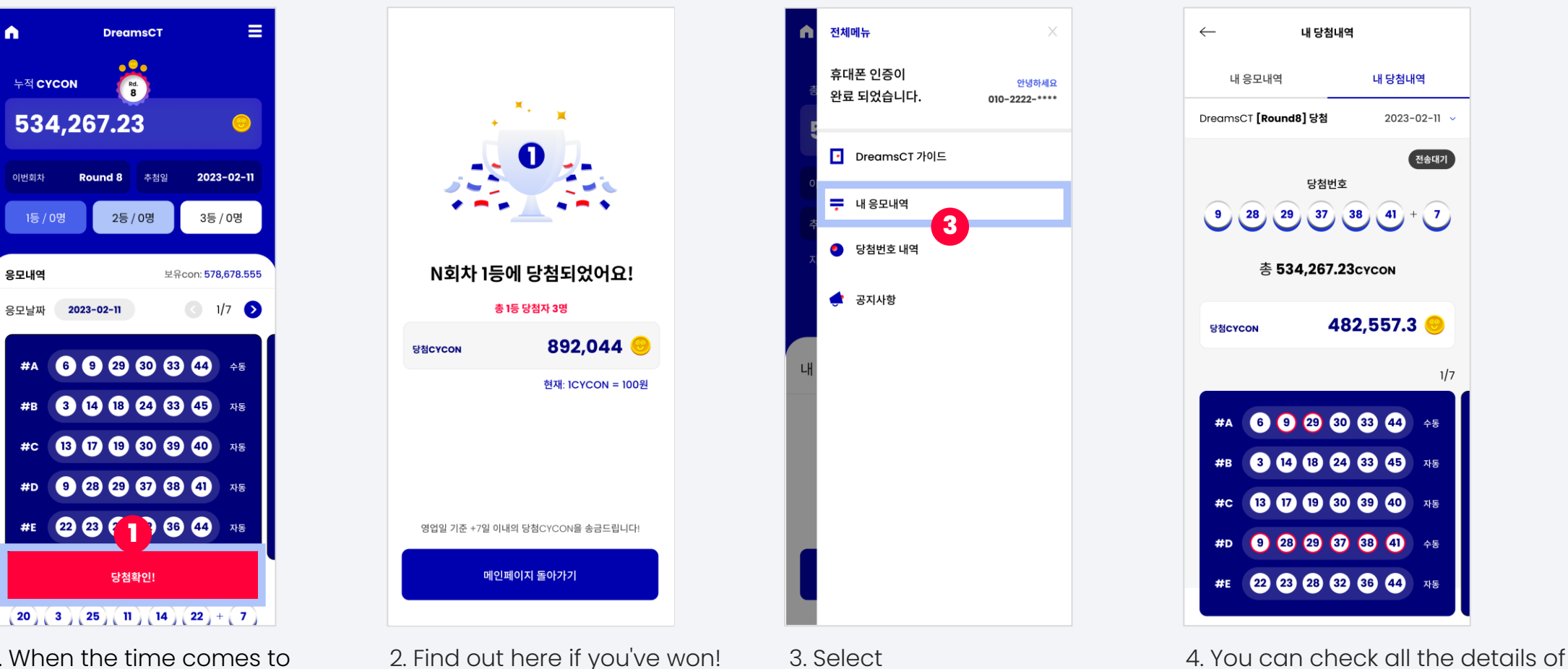

1. When the time comes to check, click on the 'Winning Confirmation' button

#### 4-4 DreamsCT Guide

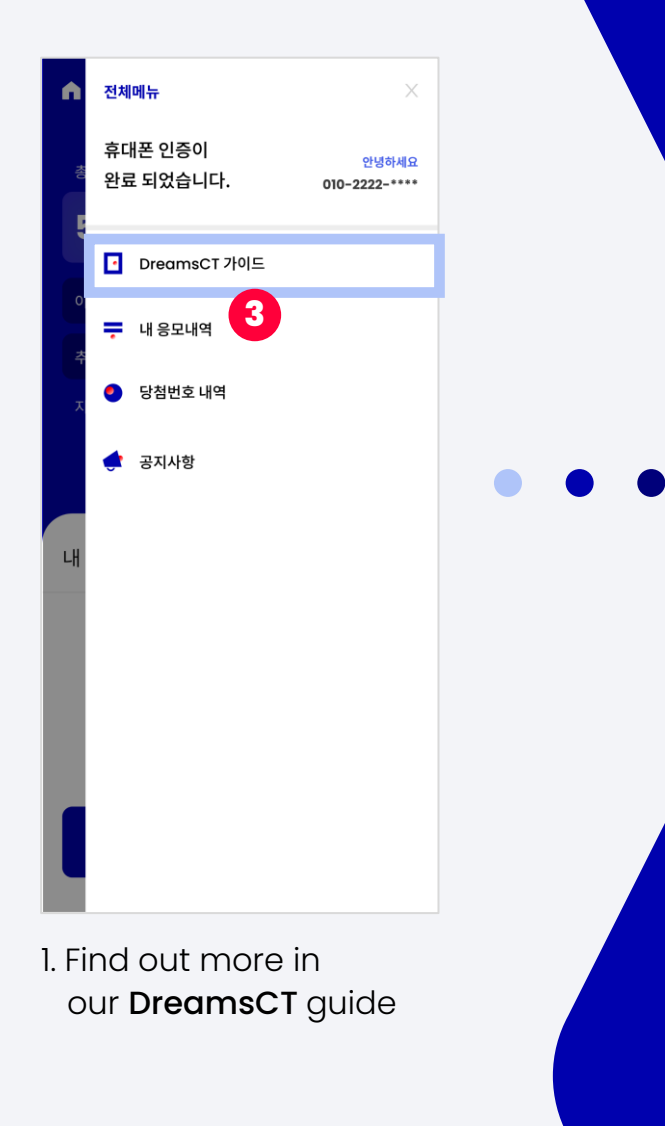

#### **CO**<br>CONUN Metadon

드림시티 **DreamsCT** [Dreams Come True] 가이드

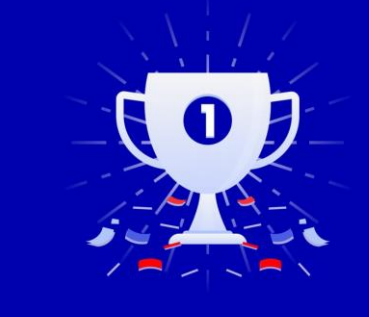

2023.03.16  $v 0.0.5$ 

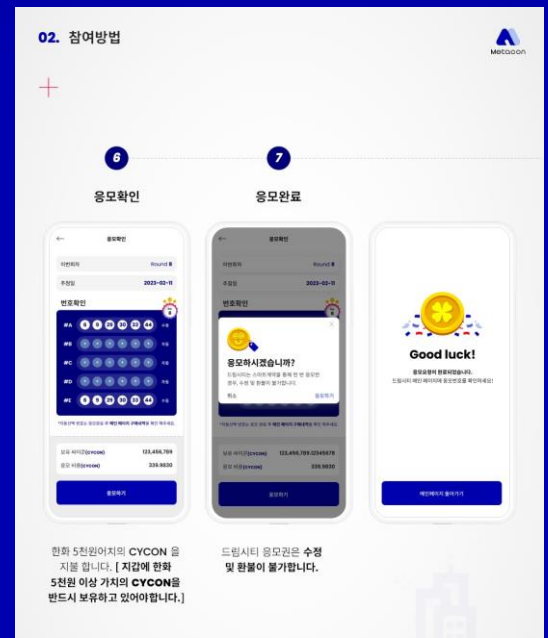

 $05 -$ 

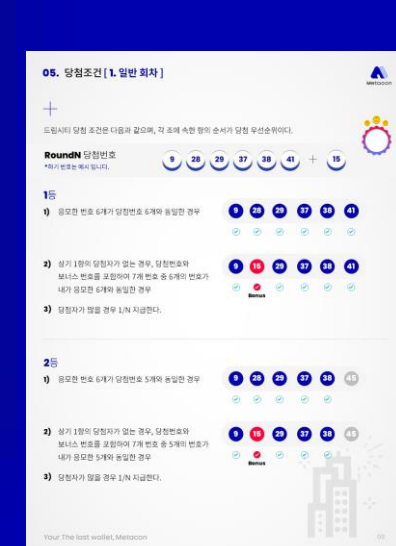

 $\blacktriangle$ 

 $\ddot{}$ 

#### Metacon 05. 당첨조건 [ 2. 골든 회차 ]  $\blacktriangle$ 누적 10회차 동안 1등 당첨자가 발생하지 않는 경우(11회차는 골든 회차로 명명한다) 1등 당첨자가 발생하지 않는 회차가 연속 10회가 했을 경우, 그 다음 회차인 11회차는  $-2 -$ 골든 회차 특별 줄 11회차의 1동 당첨 줄 [1동 당첨 우선 순위] 01) 응모한 번호 6개 중 당첨번호 6개와 동일한 경우 02) 1)량이 해당사랑이 없을 경우 : - 당첨번호 6개와 M너스번호 한 개를 포함하여 7개 번호증 내가 응모한 6개의 번호가 동일한 경우 03) 1)함, 2)함이 해당사람이 없을 경우 : 음모한 번호 6개 중 당첨번호 5개의 동일한 경우 04) 1)항, 2)항, 3)향이 해당사항이 없을 경우 : 당해변호 6개와 보너스번호 한 개를 포함하며 7개 변호증 내가 운모한 5개의 변호가 동일한 경우 05) 1)항, 2)항, 3)항, 4)항이 해당사항이 없을 경우 : 당정면호 6개출 내가 울모한 번호 4개가 동일한 경우 06) 1) 왕, 2) 왕, 3) 왕, 4) 왕 5) 왕이 해당사 왕이 없을 경우 : 당첨번호 6개와 보너스번호 한 개를 포함하여 7개 번호증 내가 응모한 4개의 번호가 동일한 관우 07) 11회자는 2등 3등은 없다. 상기 3)향이 2등의 당첨 조건이며 상기 5/향이 3등 당첨 조건과 같기 때문이다 08) 매회차에 2등 3등이 나올 경우 당첨 싸이콘을 지급한다. 09) 2등 3등이 당첨자가 나오면 지급을 하고 이후 1등이 나오지 않아 골든회차가 될 경우 2등 3등의 누적 싸이곤 까지 1등 누적 싸이곤으로 포함된다. 10) 6월의 경우까지 당첨자가 나오지 않을 경우 누적금액은 이밀하며 12회차가 무조건 당첨 회자로 지불 연장된다. .<br>[1] 골든회차 응모 조건은 누적 10회중 최소 6회 이상 응모자에 한한다. 본 조의 내용은 1등 당첨자가 10회가 .<br>지날 때 까지 나오지 않을 경우에 한정하며 1등 당첨자가 발생한 경우, 본 조의 시행은 1등 당첨자가 나오지<br>않는 회자로부터 10회 연속 회차 동안 당첨자가 나오지 않을 경우 11회차에 사영된다. 2) 누적갯수는 응모한 좀 싸이콘수를 표기한다. 06. 상금분배

※ 누적된 CYCON의 30%는 프로젝트 생태계 성장을 위한 기금(소각 10%, 기부 10%, 운영 10%)으로 사용된다.

A

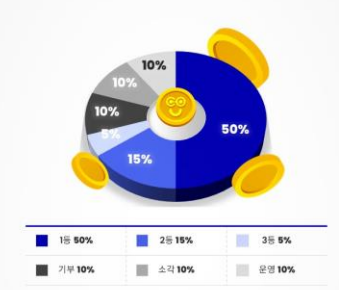

Your The last wallet, Metacon

#### 5. **Wallet Management**

#### 5-1 Export Private Key

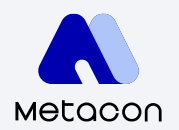

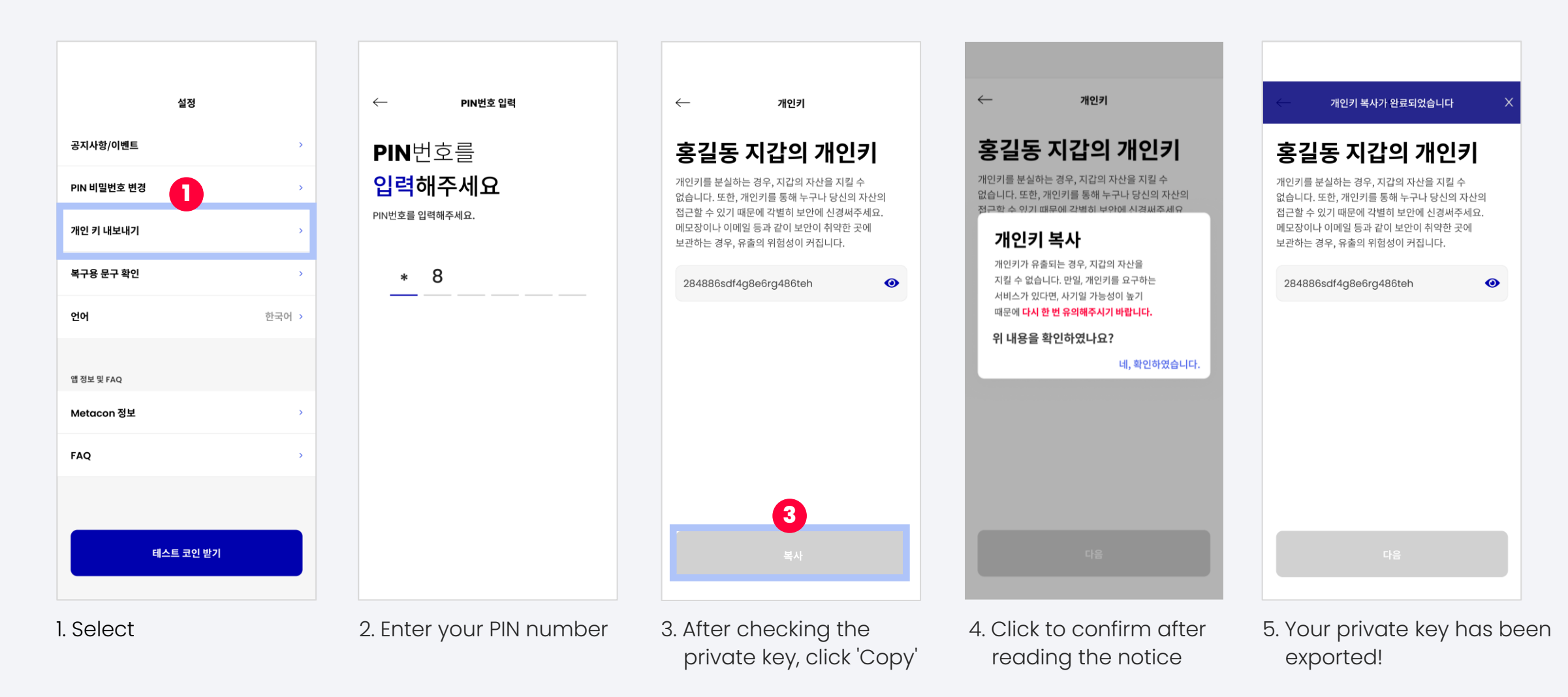

#### 5. **Wallet Management**

#### 5-2 Check the Phrase for Recovery

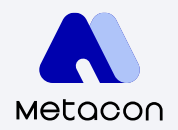

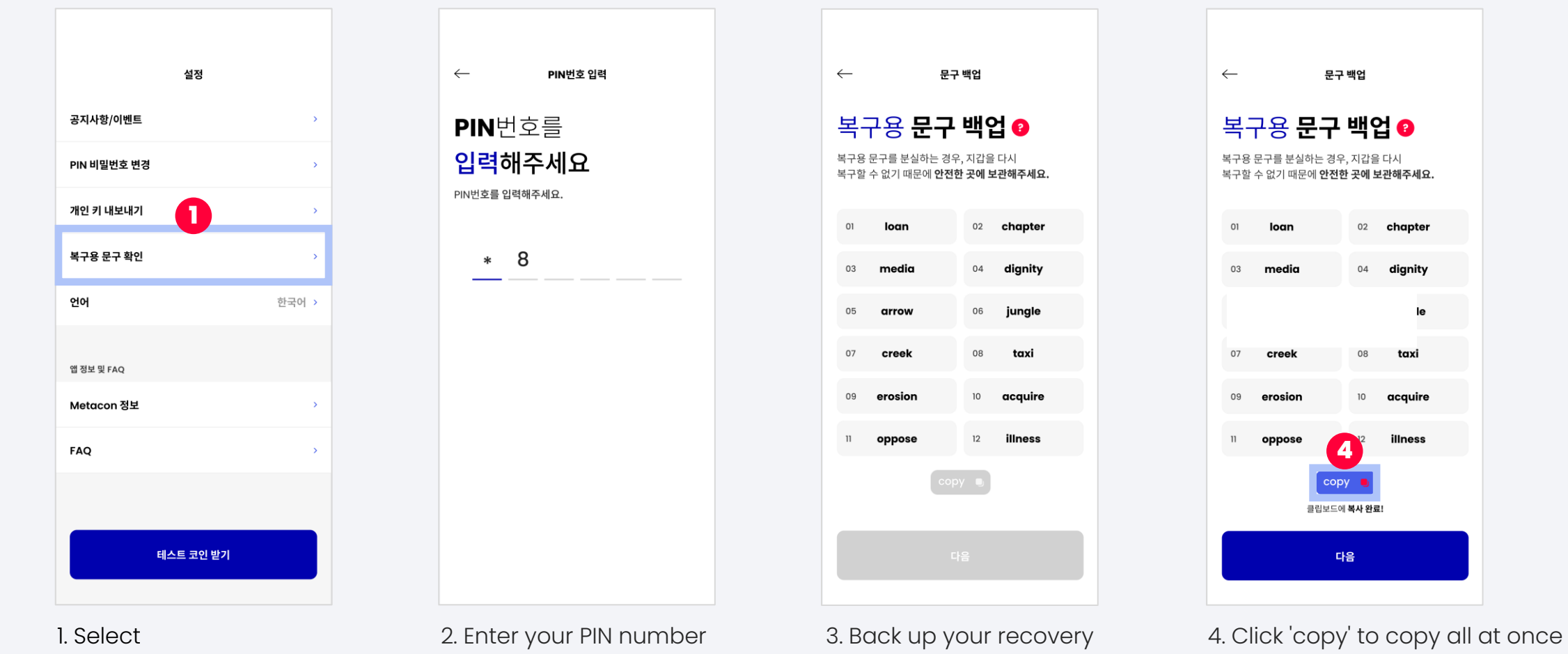

phrases

02 chapter

04 dignity

08

le

taxi

illness

10 acquire

# **Thank you**

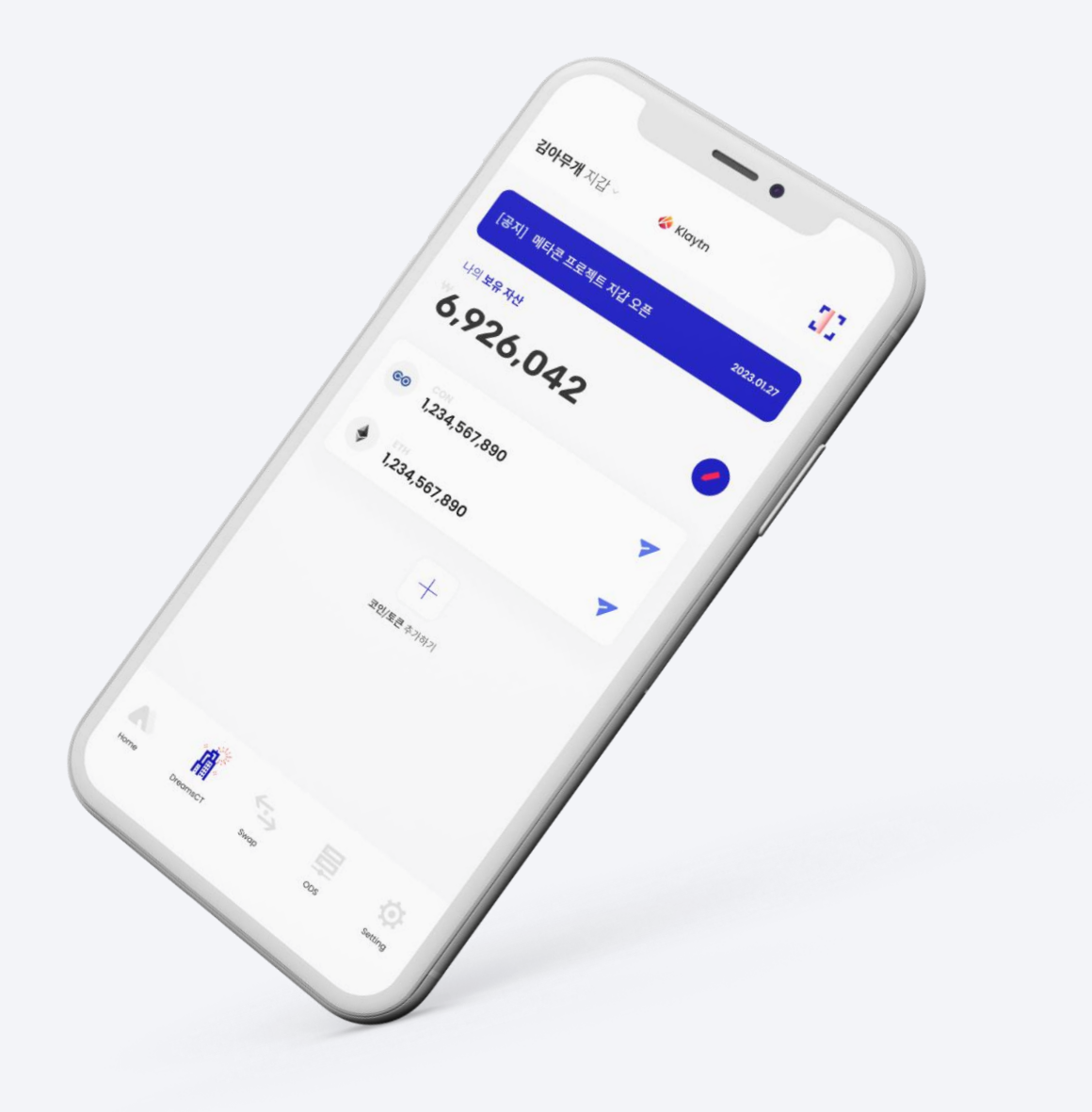

0.0.1 Version

Last Updated March 14, 2023 **Copyright 2018. CONUN KOREA INC. All Right reserved.**